# Das passt!

# Inhaltsverzeichnis

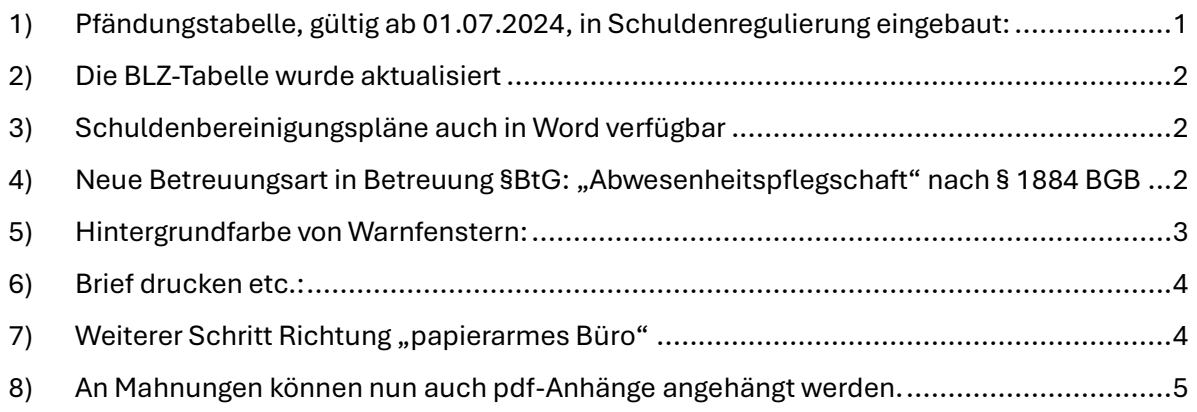

# <span id="page-0-0"></span>1) Pfändungstabelle, gültig ab 01.07.2024, in Schuldenregulierung eingebaut:

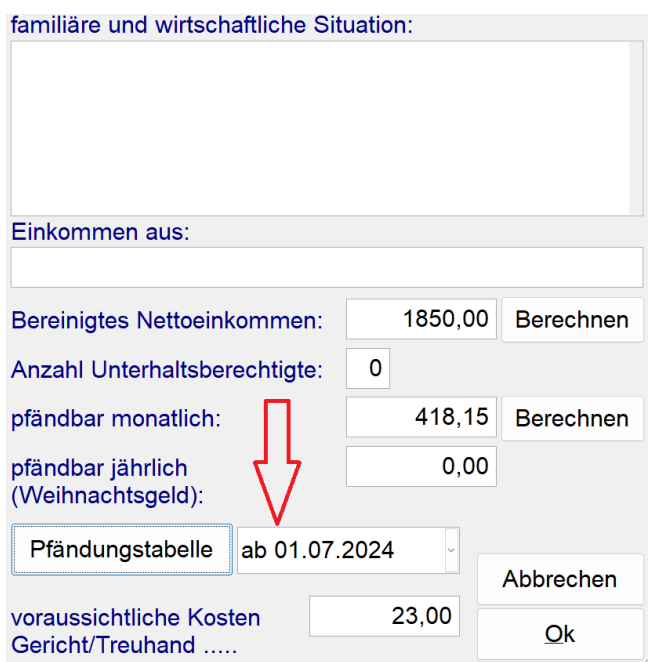

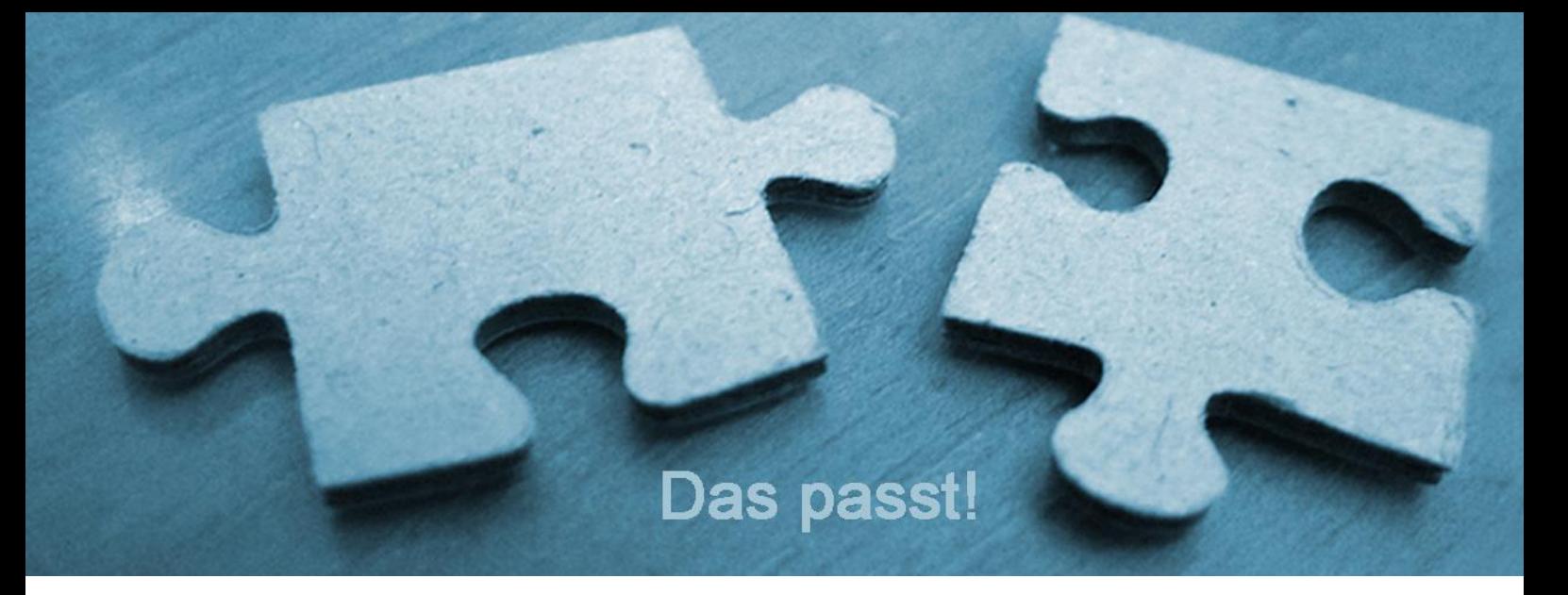

## <span id="page-1-0"></span>2) Die BLZ-Tabelle wurde aktualisiert

#### <span id="page-1-1"></span>3) Schuldenbereinigungspläne auch in Word verfügbar

In der neuesten Version der Software sind nun alle Schuldenbereinigungspläne auch in Word verfügbar.

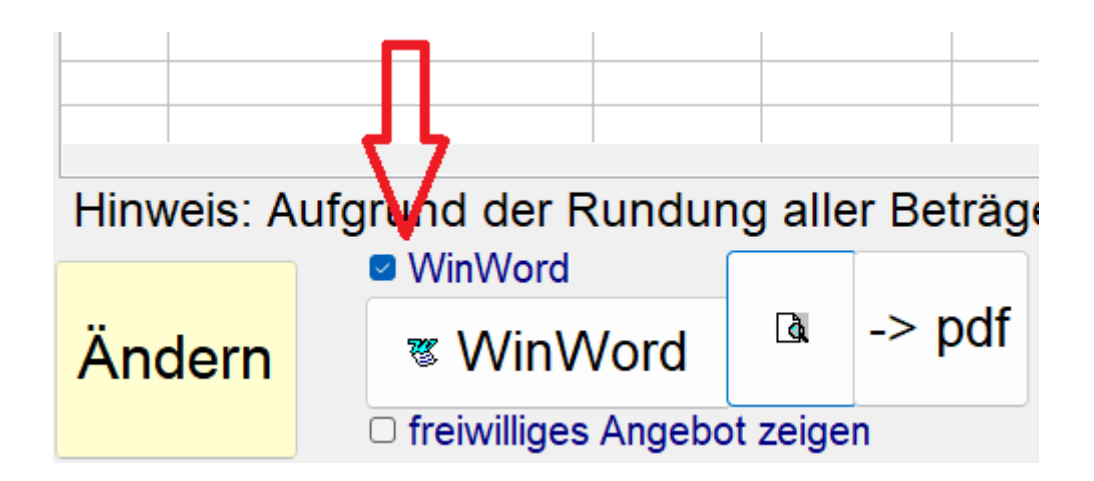

# <span id="page-1-2"></span>4) Neue Betreuungsart in Betreuung §BtG: "Abwesenheitspflegschaft" nach § 1884 BGB

Für diese ist das Betreuungsgericht zuständig.

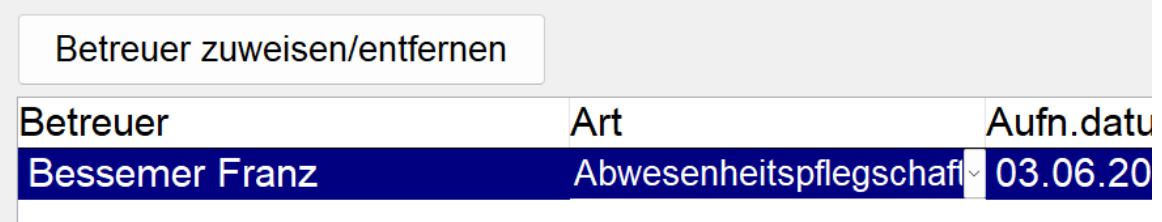

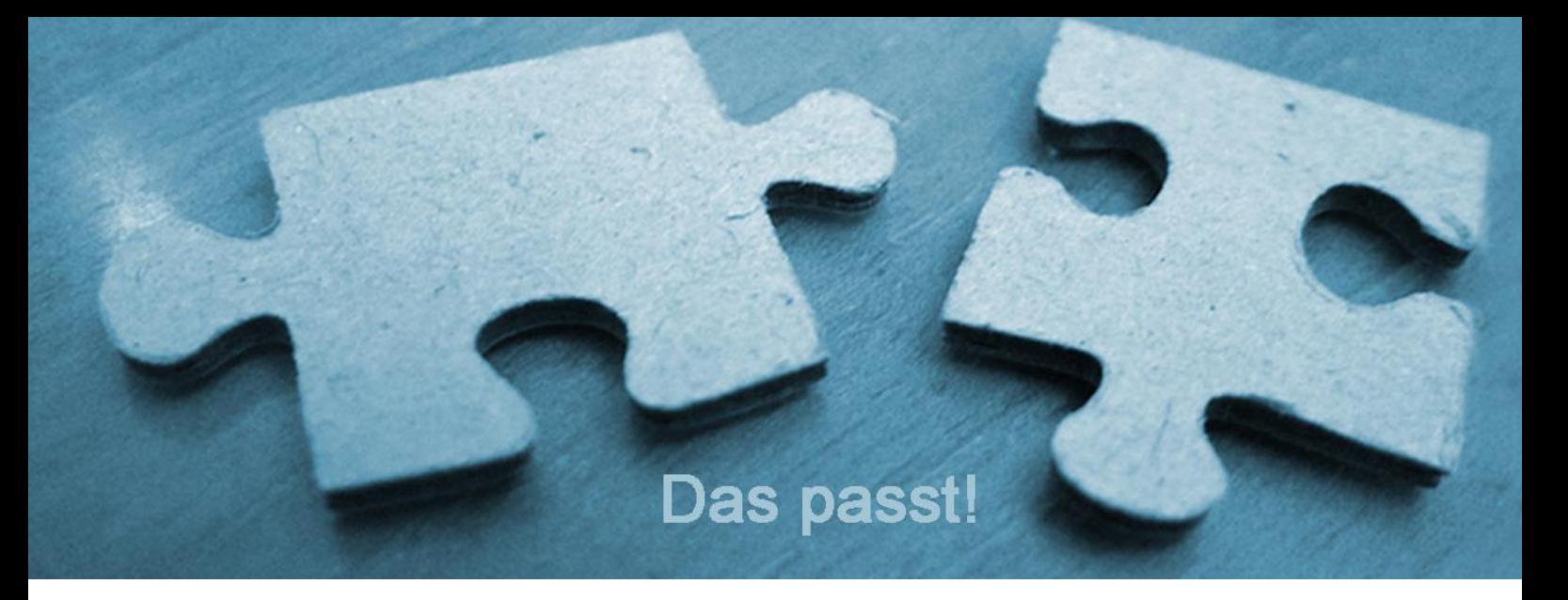

# <span id="page-2-0"></span>5) Hintergrundfarbe von Warnfenstern:

Es gibt im Programm einige Meldefenster, die einen roten Hintergrund haben. Z.B. Daten sichern Nun gibt es Personen, die diese Fenster nicht richtig lesen können. Für die gibt es eine neue Option unter Menü Extras -> Optionen -> Layout-Bedienung "Hintergrundfarbe Warnfenster". Damit kann man sich eine andere Hintergrundfarbe für diese Fenster auswählen.

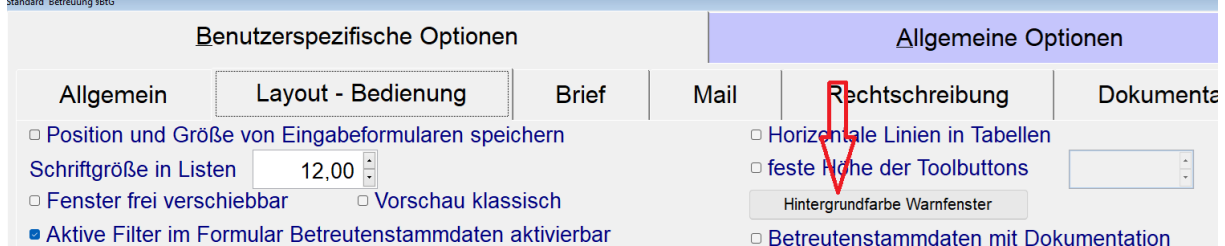

#### z.B. auch "schwarz auf weiß":

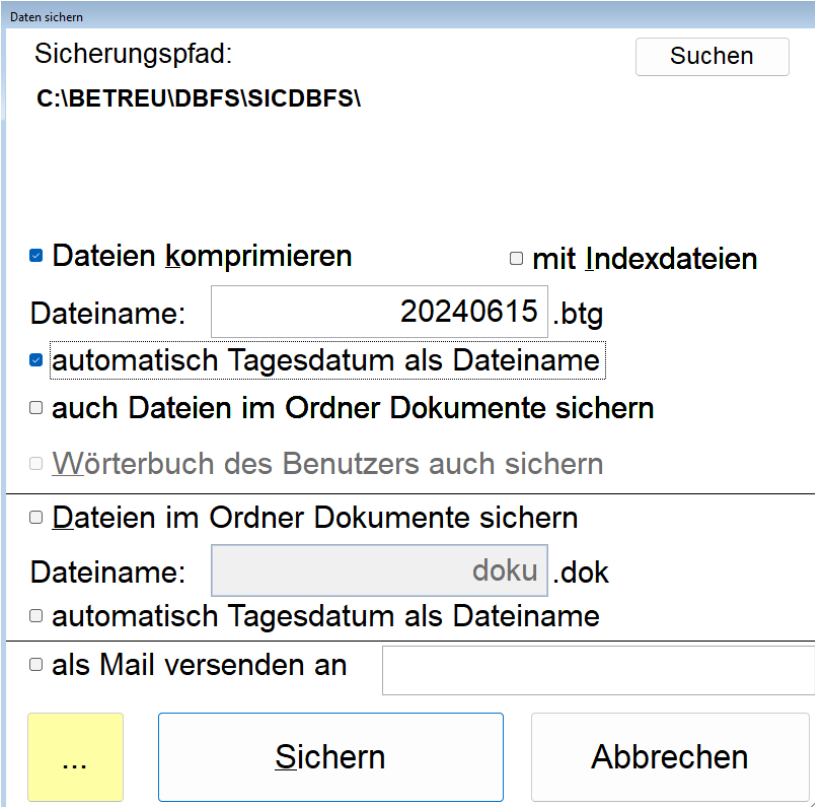

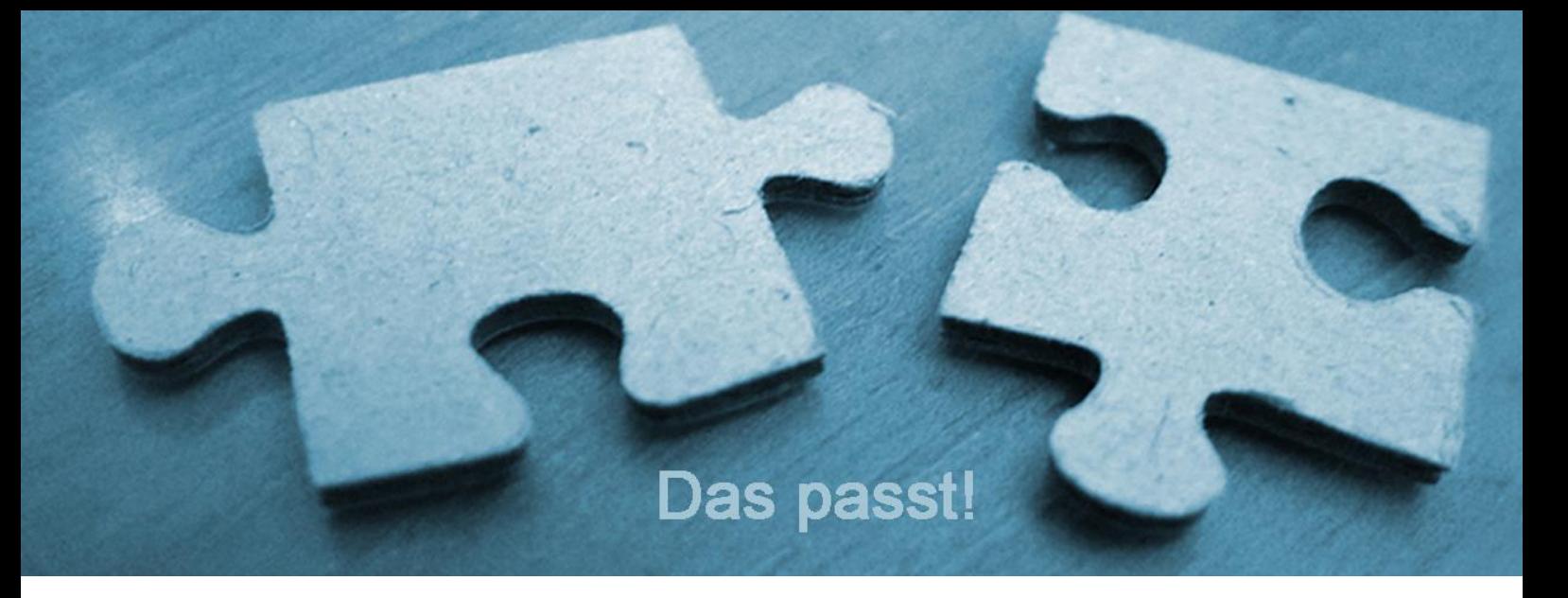

#### <span id="page-3-0"></span>6) Brief drucken etc.:

In der neuesten Version ist es möglich, den Haken bei "Brief drucken" zu entfernen ohne das automatisch ein Häkchen bei "als pdf Öffnen" gesetzt wird.

Sinn der Sache ist, dass manche z.B. Briefe nur als pdf speichern möchten, ohne sie zu drucken oder mit Adobe zu öffnen. Z.B. BeA Nutzer.

Das Programm merkt sich sogar, ob bei beiden ein Häkchen fehlt und "als pdf speichern" angehakt ist und startet das beim nächsten Mal so.

## <span id="page-3-1"></span>7) Weiterer Schritt Richtung "papierarmes Büro"

Im Fenster Rechnungen gibt es jetzt auch die Büroklammer. Damit kann man an die Rechnungsdaten auch die eigentliche Rechnung anhängen. In der Regel als pdf.

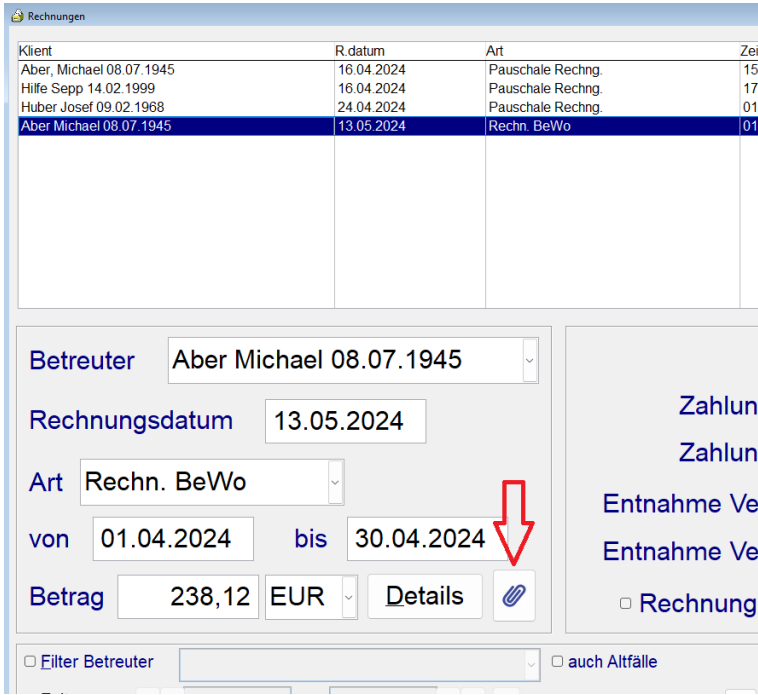

Das Programm legt ab jetzt die Rechnung automatisch unter der Büroklammer ab, wenn jeweils beim Erstellen der Rechnung "als pdf speichern" angehakt ist.

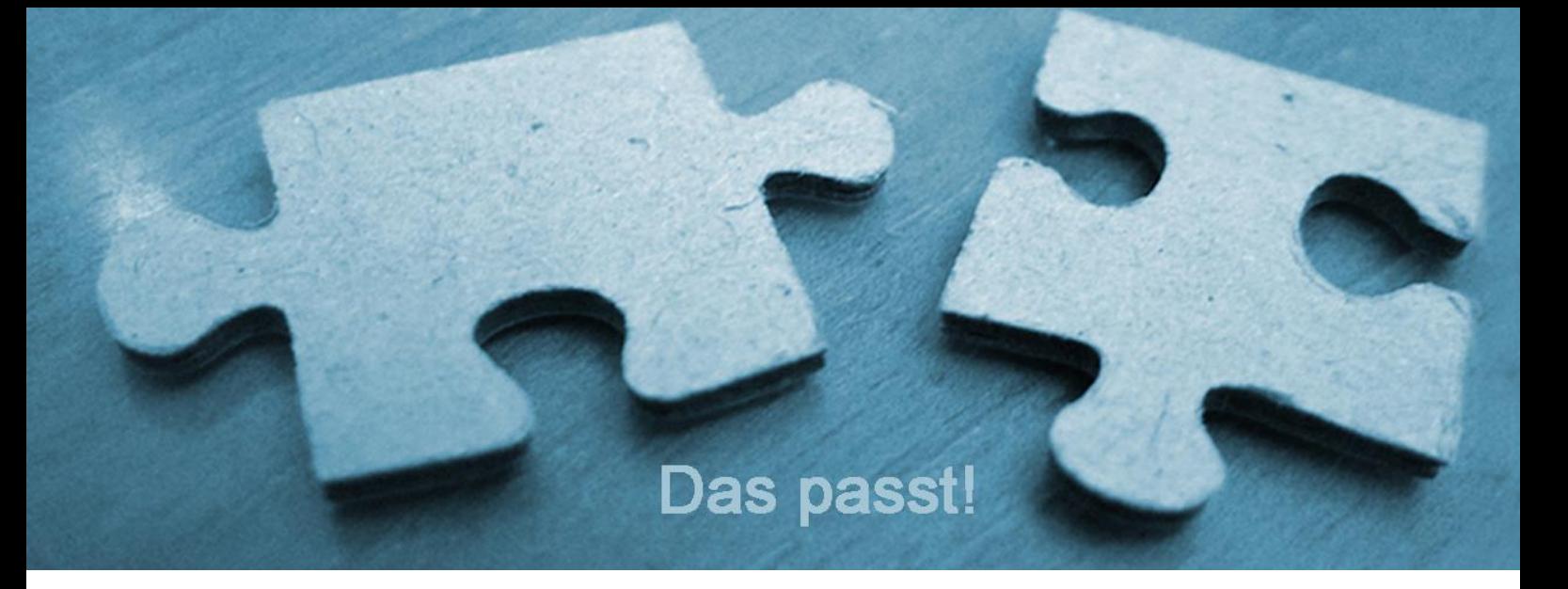

## <span id="page-4-0"></span>8) An Mahnungen können nun auch pdf-Anhänge angehängt werden.

Ist die pdf-Datei bei den Rechnungsdaten hinterlegt (siehe oben Büroklammer im Fenster Rechnungen), wird sie automatisch übernommen.

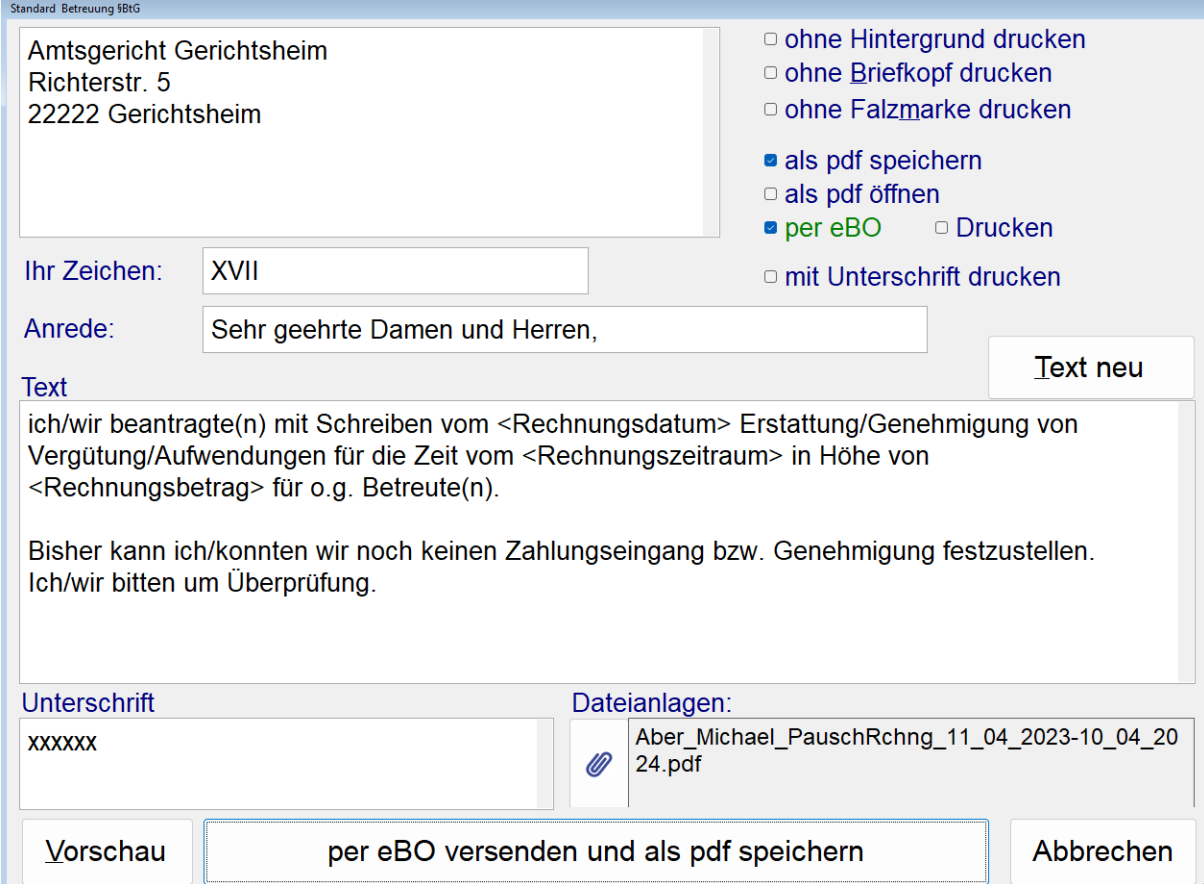